[Podręcznik użytkownika](http://support.edokumenty.eu/trac/wiki/NewBusinessAdmin) > [Sprawy](http://support.edokumenty.eu/trac/wiki/NewBusinessAdmin/Cases) > Uprawnienia do spraw

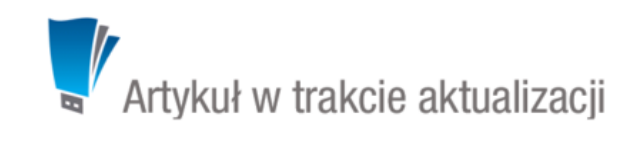

# **Uprawnienia do spraw**

Uprawnienia do spraw przyznawane są na kilku poziomach:

- bezpośrednio w [kartotece sprawy](https://support.edokumenty.eu/trac/wiki/NewBusinessAdmin/Cases/Permissions#point2) najważniejsze z punktu widzenia zarządzania kartoteką
- w kartocece pracownika (grupy) uprawnienia systemowe
- w kartotece pracownika (grupy) prawa do jednostek
- uprawnienia do [teczek](http://support.edokumenty.eu/trac/wiki/NewBusinessAdmin/Cases/Folders) (udostępnianie i uprawnienia do spraw w teczce) od nich uzależniony jest dostęp do spraw.

Tworząc [grupy użytkowników](http://support.edokumenty.eu/trac/wiki/NewBusinessAdmin/Company/Groups) oraz przypisując pracowników do stanowisk w danej [komórce organizacyjnej,](http://support.edokumenty.eu/trac/wiki/NewBusinessAdmin/Company/OrganizationStructure) należy zwrócić uwagę na to, do jakich teczek mają dostęp dane działy oraz grupy. Pozwoli to uniknąć sytuacji, w których jakiś pracownik ma dostęp do teczki, do której nie powinien mieć dostępu.

Przykładowa konfiguracja

- Działy:
	- Dział handlowy
- Grupy
	- Handlowcy ma dostęp do teczek: *Leady*, *Sprzedaż*, *Zlecenia*
	- Handlowcy faktury ma dostęp tylko do teczki *Faktury dział handlowy*
- Pracownicy:
	- Kierownik działu handlowego
	- Zastępca kierownika
	- Opiekun klienta
	- Konsultant

Wszystkich pracowników przypisujemy do grupy Handlowcy. Dodatkowo kierownika przypisujemy do grupy Handlowcy faktury, dzięki czemu ma on dostęp do teczek ze sprawami przechowującymi faktury (do której uprawniona jest róweniż grupa Księgowi) oraz do wszystkich teczek swojego działu. Alternatywnie można udostępnić teczkę *Handlowcy faktury* jedynie kierownikowi, jednak dzięki przypisaniu do grup możemy uprawniać do teczki większą ilość osób poprzez przypisanie do grupy oraz - jeśli grupie zostanie udostępnionych więcej teczek - nie generuje to potrzeby ponownego udostępniania ich pojedynczym osobom.

## **Dostęp do spraw**

### **Jakie sprawy mogę otworzyć**

Aby wyświetlić kartotekę sprawy, niezbędne jest posiadanie prawa systemowego **Sprawy > Odczyt** oraz **prawo do odczytu** w kartotece sprawy (*patrz niżej*).

Jeśli tworzymy sprawę w teczce, automatycznie uprawniane są do niej osoby, które mają dostęp do tej teczki. Sprawy mogą też być udostępniane pojedynczo (*patrz: tabela poniżej*).

## **Kiedy mogę dodawać sprawy**

Aby [zakładać sprawy](http://support.edokumenty.eu/trac/wiki/NewBusinessAdmin/Cases/AddEditCase) konieczne jest:

- posiadanie dostępu do co najmniej jednej [teczki](http://support.edokumenty.eu/trac/wiki/NewBusinessAdmin/Cases/Folders)
- posiadanie uprawnień systemowych **Sprawy > Nowy** oraz **Sprawy > Odczyt**.

#### **Kiedy mogę modyfikować dane w kartotece sprawy i w jakim zakresie**

Aby edytować kartotekę sprawy niezbędne jest posiadanie uprawienia systemowego **Sprawy > Odczyt**. Wtedy:

- możemy modyfikować sprawy utworzone przez nas
- możemy modyfikować sprawy, do których mamy dostęp i prawa przyznane w kartotece (*patrz: tabela niżej*)
- możemy modyfikować sprawy jednostek, do których mamy dostęp, o ile ich uprawnienia na to pozwalają.

Zakres zarządzania sprawami definiują uprawnienia przyznane w kartotece sprawy.

### **Kiedy mogę zamknąć sprawę**

Do zamykania spraw niezbędne jest posiadanie [uprawnienia systemowego](http://support.edokumenty.eu/trac/wiki/NewBusinessAdmin/Landing/Permissions) **Sprawy > Zamykanie spraw**.

#### **Kiedy mogę usunąć sprawę**

Aby usuwać sprawy, niezbędne jest posiadanie uprawnienia systemowego **Sprawy > Usuwanie**. Wtedy możemy usuwać sprawy, które możemy otworzyć (*patrz wyżej*).

## **Zarządzanie uprawnieniami do spraw**

Uprawnienia do spraw założonych w danej [teczce](http://support.edokumenty.eu/trac/wiki/NewBusinessAdmin/Cases/Folders) mogą być nadawane w panelu zarządzania [wyciągiem z wykazu akt.](http://support.edokumenty.eu/trac/wiki/NewBusinessAdmin/Settings/ControlPanel/Cases/Files#point2)

## **Uprawnienia w kartotece sprawy**

Uprawnienia do spraw mogą być przyznawane grupom lub pojedynczym użytkownikom. Odpowiednią pozycję wybieramy z listy w lewym górnym rogu okna.

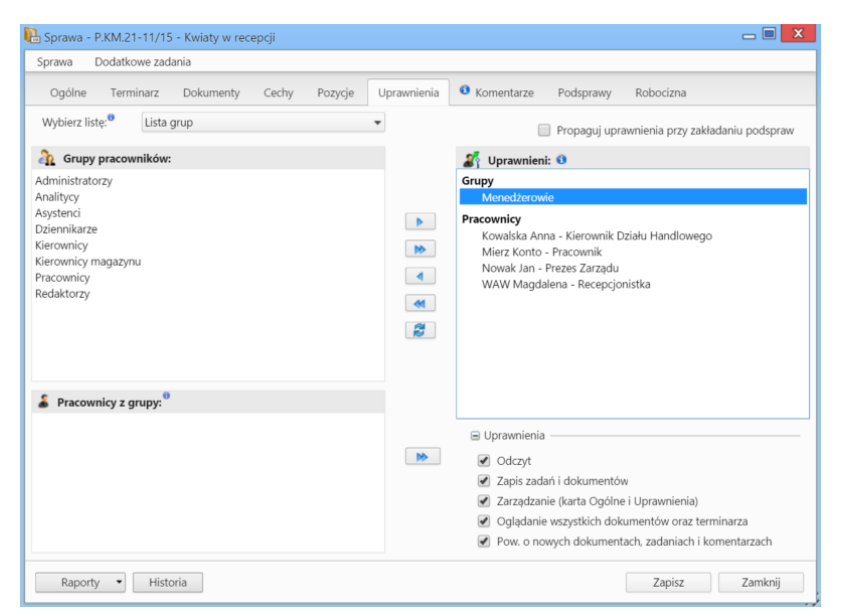

*Zakładka Uprawnienia w kartotece sprawy*

Następnie zaznaczamy elementy na liście poniżej i - za pomocą niebieskiej strzałki w prawo - przenosimy je na listę **Uprawnieni**. Podczas przenoszenia wyświetlone zostaje okno, w którym definiujemy zakres uprawnień, zgodnie z poniższą tabelą.

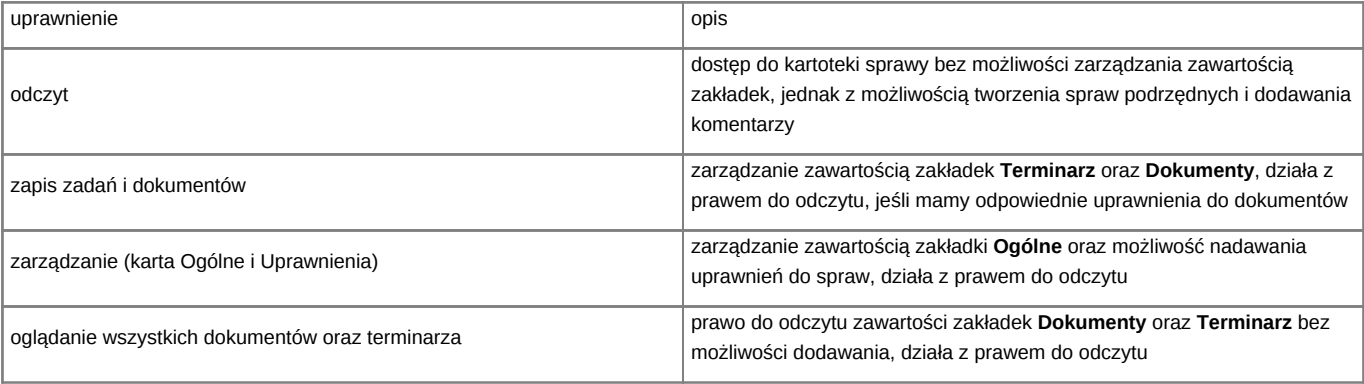

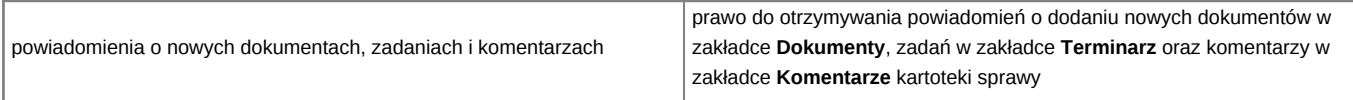

Zaznaczenie checkboxa **propaguj uprawnienia przy zakładaniu podspraw** w prawym górnym rogu okna sprawi, że zestaw uprawnień nadanych w sprawie będzie przeniesiony na wszystkie podsprawy.

#### **Uwaga**

Przyznając uprawnienia, możemy udostępnić sprawę osobom, które nie mają dostępu do teczki, w której sprawa została założona. Taka sprawa będzie wyświetlana w [module sprawy](http://support.edokumenty.eu/trac/wiki/Documentation/Index/ProcessesDossPanel#point5) na koncie uprawnionego użytkownika.

## **Uprawnienia systemowe**

Zarządzanie uprawnieniami systemowymi zostało opisane w osobnym [artykule.](http://support.edokumenty.eu/trac/wiki/NewBusinessAdmin/Landing/Permissions)

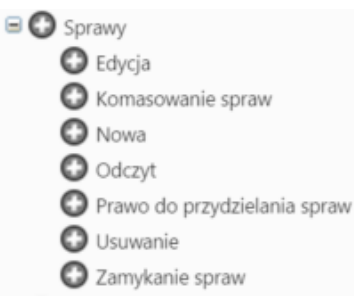

*Gałąź Sprawy w drzewie uprawnień systemowych*

W grupie uprawnień do spraw, poza wyżej wymienionymi, znajdują się uprawnienia pozawalające na:

- [komasowanie spraw](http://support.edokumenty.eu/trac/wiki/NewBusinessAdmin/Cases/Merging)
- [przydzielanie spraw.](http://support.edokumenty.eu/trac/wiki/NewBusinessAdmin/Cases/Actions#point1)

Oprócz podstawowych uprawnień w gałęzi **Sprawy**, w systemie eDokumenty możemy nadawać następujące uprawnienia do spraw:

- Prawo do wznawiania sprawy
- Przydzielanie uprawnień do spraw w podrzędnych jednostkach
- Przywilej przywracania usuniętych spraw
- Usuwanie udziałów w sprawie
- Zmiana domyślnego terminu załatwienia sprawy określonego dla teczki
- Zmiana znaku sprawy
- Klienci > Panel edycji > Sprawy (dotyczy spraw w kartotece klienta).

# **Zobacz także**

• [Maski praw do spraw](http://support.edokumenty.eu/trac/wiki/DeployerGuide/Customization/PriviligesMasksconfiguration)